## **Table of Contents**

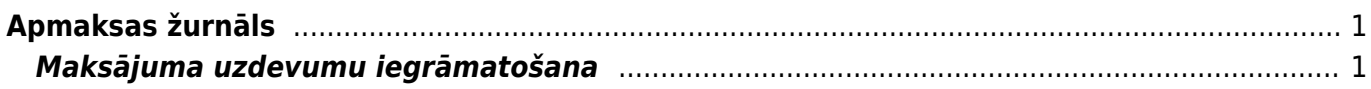

## <span id="page-2-0"></span>**Apmaksas žurnāls**

Apmaksas žurnāls ir atskaite par maksājuma uzdevumiem. Izmantojot šo atskaiti, vienlaicīgi var iegrāmatot daudzus maksājuma uzdevumu dokumentus.

## <span id="page-2-1"></span>**Maksājuma uzdevumu iegrāmatošana**

Lai vienlaicīgi iegrāmatotu vairākus maksājuma uzdevumu dokumentus: 1) Jāatver atskaite Apmaksas žurnāls kolonna PIEGĀDĀTĀJI → ATSKAITES → Apmaksas žurnāls

2) Atskaitē pie Periods jānorāda periods, kurā ietilpstošie maksājuma uzdevumi jāiegrāmato (maksājumu dokumenti tiks atlasīti atskaitē pēc dokumentu galvenē norādītā datuma).

Jānorāda izvēles iespēja neapstiprināts.

3) Jānospiež poga Atskaite.

4) Tad tiks parādīts saraksts ar neiegrāmatotajiem maksājuma uzdevumu dokumentiem. Sarakstā ir jāieliek ķeksīši pie tiem dokumentiem, kuri jāiegrāmato.

5) Pēc tam jānospiež poga APSTIPRINĀT MAKSĀJUMUS.

6) Tad tiks parādīts lodziņš, kurā tiks jautāts, vai tiešām jāiegrāmato visi izvēlētie dokumenti. Lai tos iegrāmatotu, lodziņā jānospiež poga OK.

From: <https://wiki.directo.ee/> - **Directo Help**

Permanent link: **[https://wiki.directo.ee/lv/or\\_aru\\_tasumised?rev=1613645869](https://wiki.directo.ee/lv/or_aru_tasumised?rev=1613645869)**

Last update: **2021/02/18 12:57**